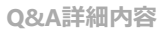

→ このページを印刷する

管理番号:NEXT06313 つながる家族

**「つながる家族アプリ」に公開している請求書や領収書の掲載を終了、または未公開に戻したい。**

**[利用請求]画面で対象の請求書や領収書を公開終了または未公開に変更します。**

今回は、[請求書]の未公開、または公開終了する場合を例に説明します。

**1 [利用請求]①をクリックし、[請求書]②をクリックします。**

**2 必要に応じて[検索条件]③を変更し、[検索]④をクリックします。**

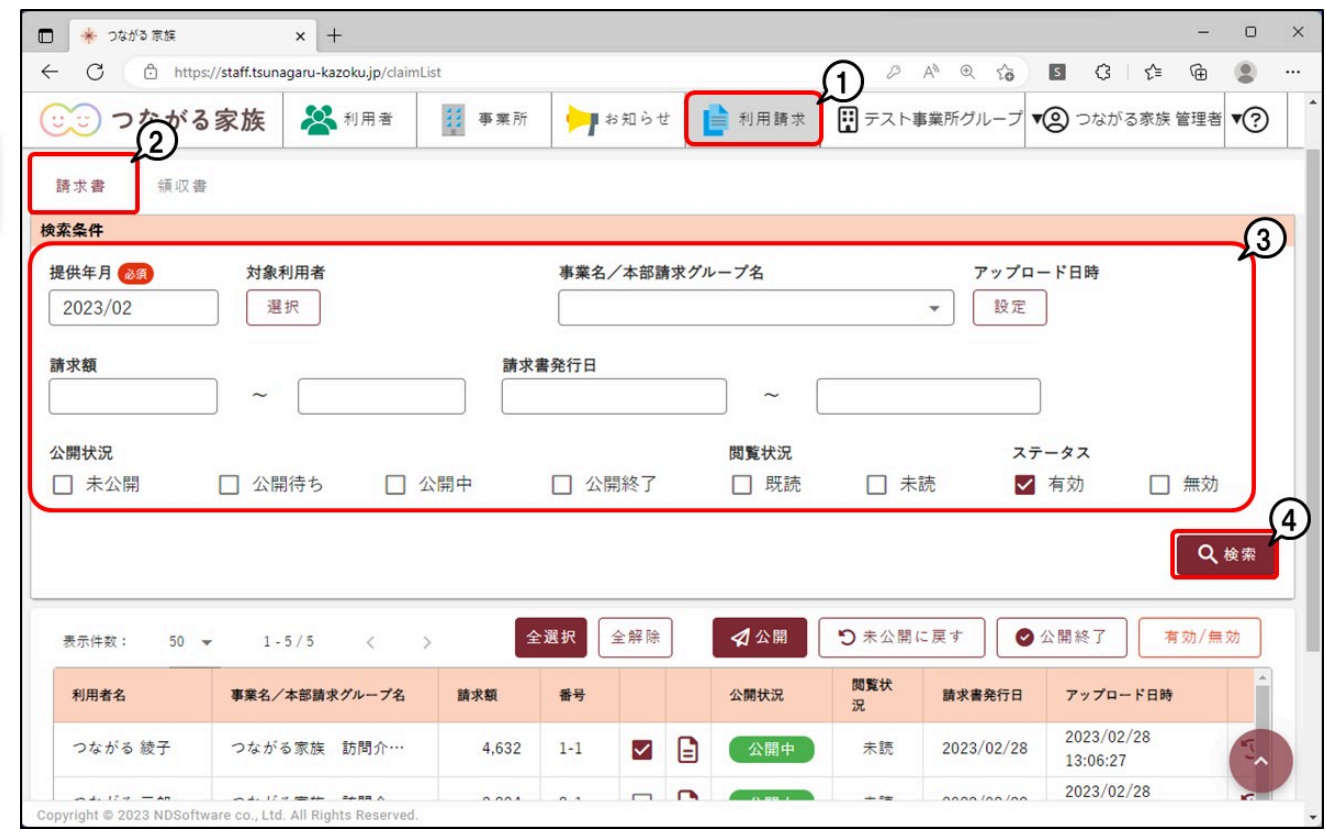

## **未公開に戻す**

**ガ イ ド**

つながる家族アプリに公開している請求書や領収書を未公開に戻します。

**1 未公開に戻したい請求書や領収書に[チェック]①を付け、[未公開に戻す]②をクリックします。**

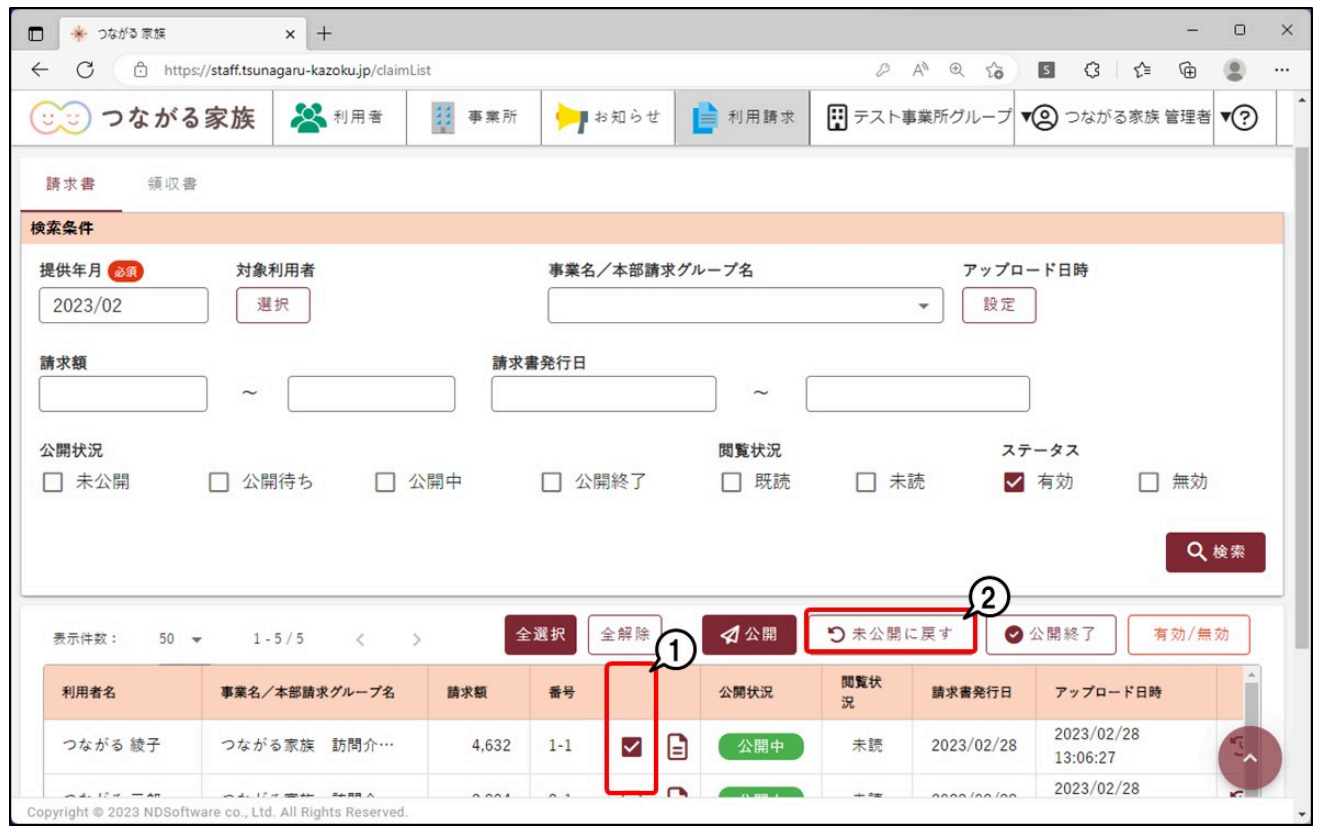

[確認]画面が表示されます。

## **2 [OK]①をクリックし、[公開状況]が「未公開」に戻ったことを確認します。**

つながる家族アプリからは閲覧できない状態になります。

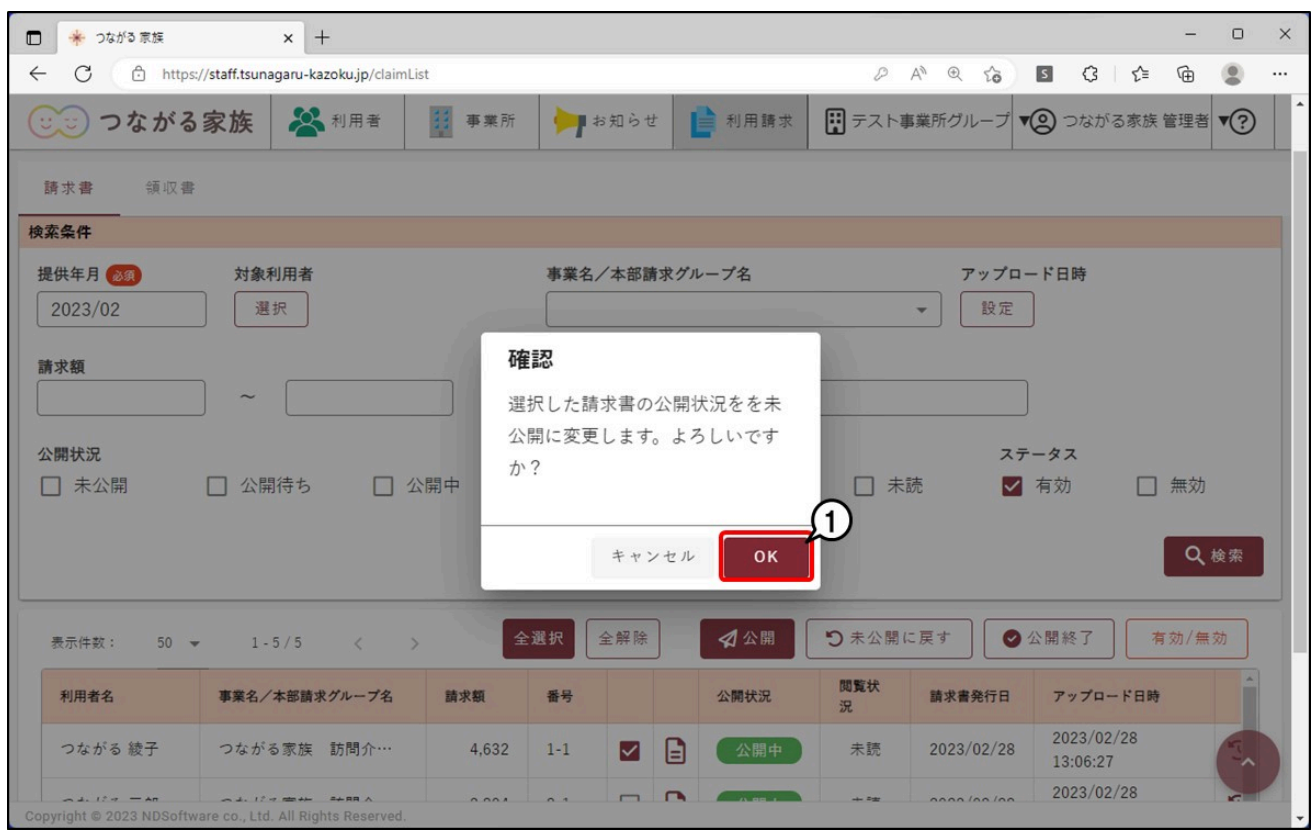

未公開にした請求書や領収書を再度公開したい場合は、公開操作を行います。

なお、つながる家族へアップロードされている請求書や領収書は削除できません。詳しくはQ&A「つながる家族へアップロードした請求書や領収書を削除したい。」を参 照してください。

## **公開終了にする**

つながる家族アプリに公開している請求書や領収書の掲載を終了します。

**1 公開を終了したい請求書や領収書に[チェック]①を付け、[公開終了]②をクリックします。**

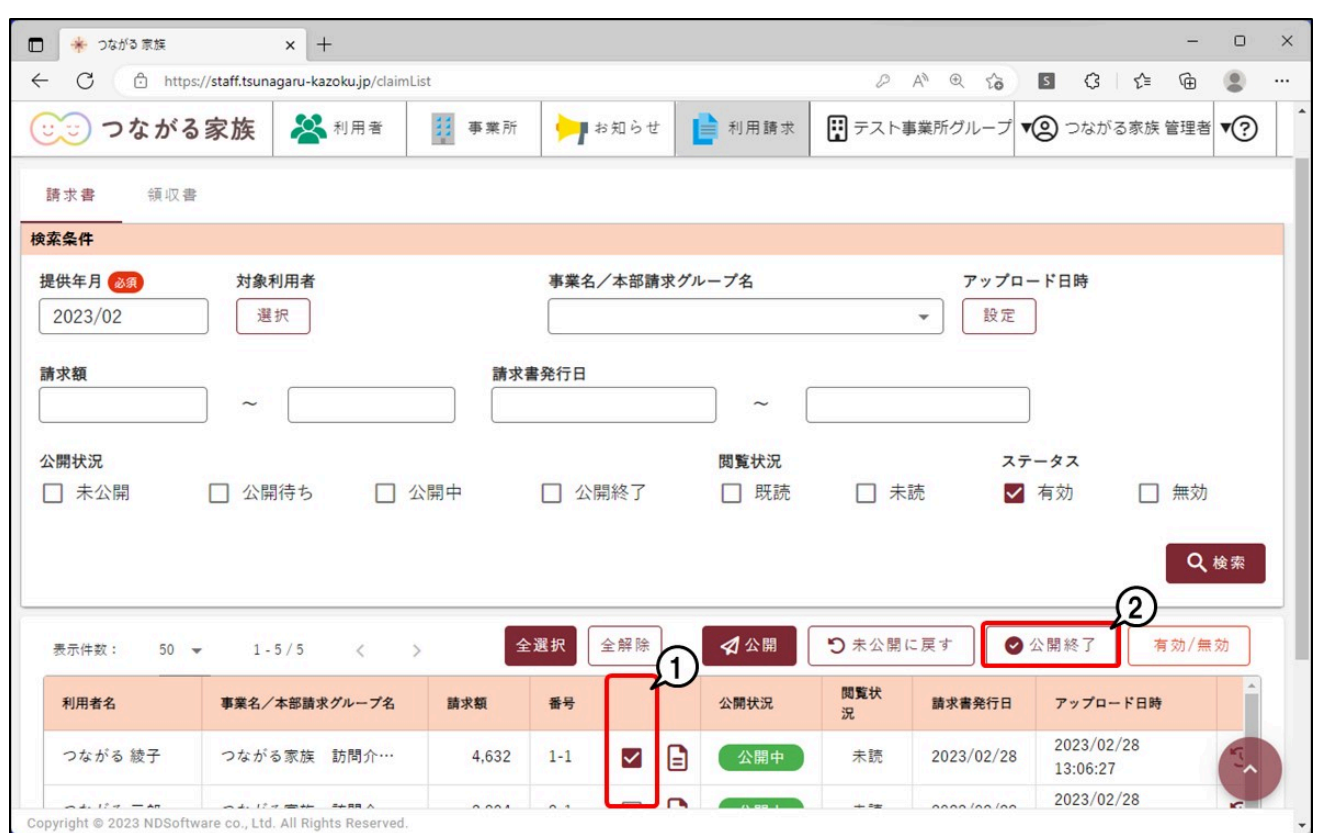

[確認]画面が表示されます。

**2 [OK]①をクリックし、[公開状況]が「公開終了」に変わったことを確認します。**

つながる家族アプリからは閲覧できない状態になります。

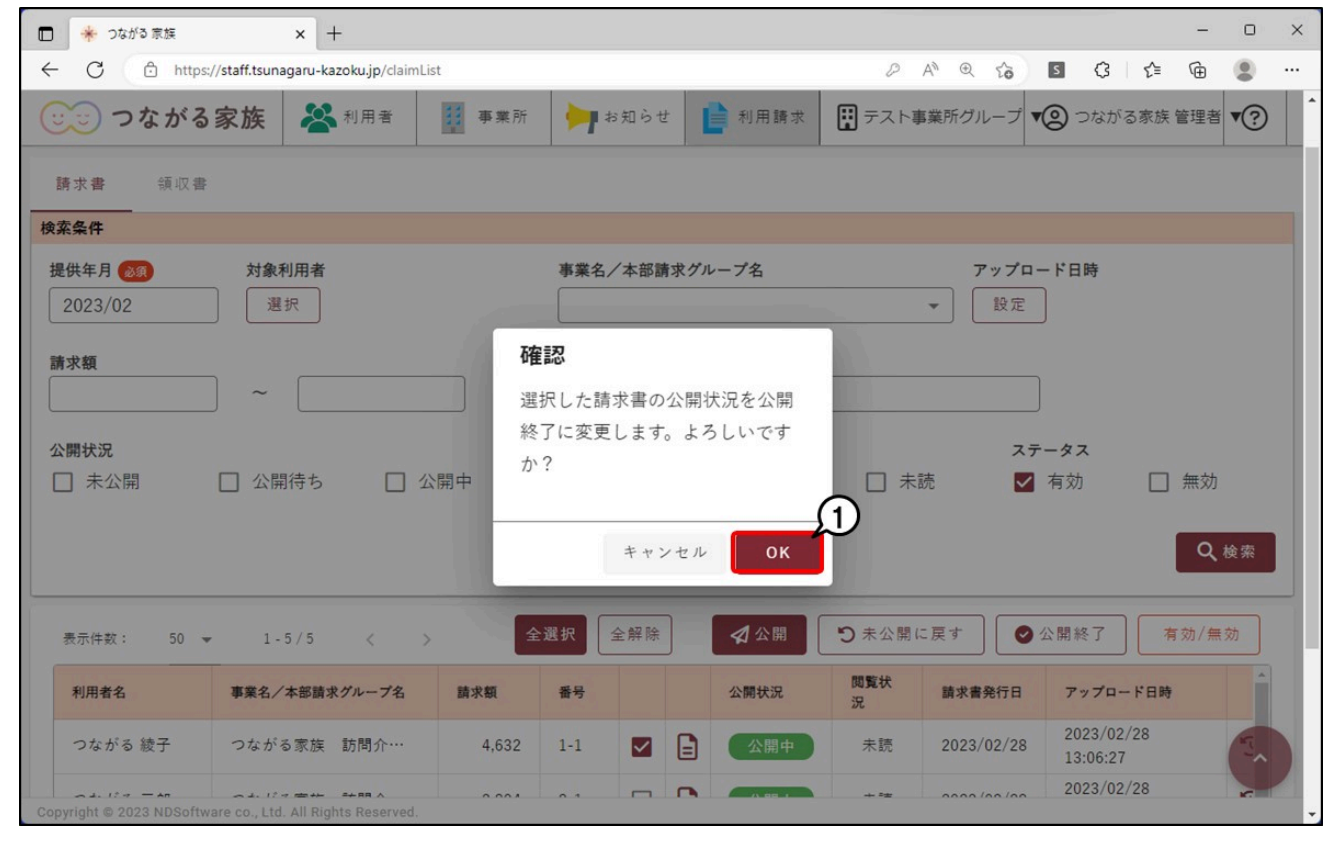

**参考**

つながる家族へアップロードされている請求書や領収書は削除できません。詳しくはQ&A「つながる家族へアップロードした請求書や領収書を削除したい。」を参照して ください。